## **Program of Study Template Instructions**

**Step 1:** Open "**16 Cluster Program of Study Templates – revised 8.2.11"** 

To **"Insert School Name"** for all 16 clusters

- **Step 2:** Click on **"Insert School Name"** to highlight
- **Step 3:** Click "**Copy**"
- **Step 4:** Click "**Replace**"

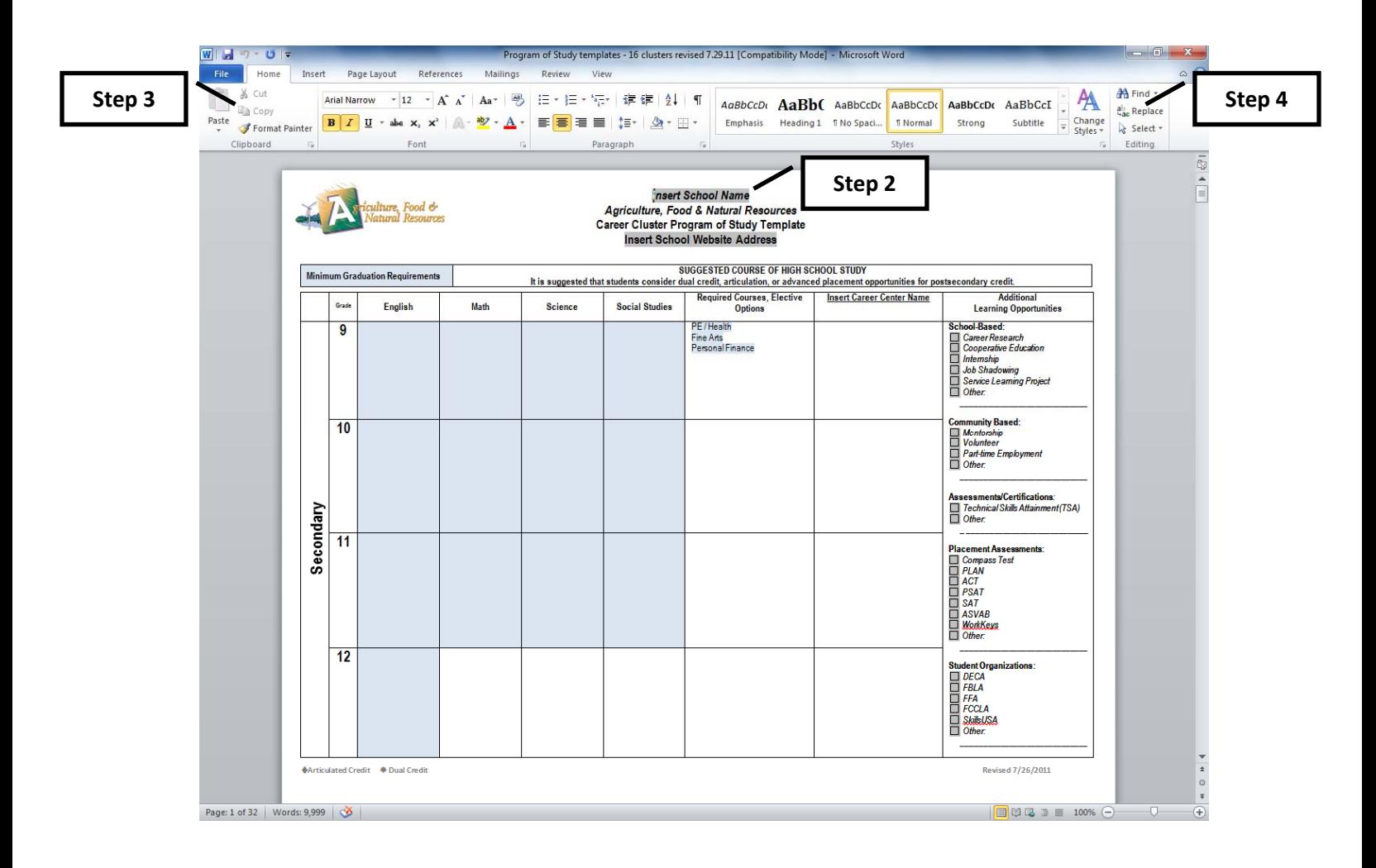

- **Step 5:** Click in the fill-in box to the right of "**Find What**"
- **Step 6: Hold down the "Ctrl" key and type the letter "V"**

"Insert School Name" should now be pasted in the "Find What" box

**Step 7:** Click in the fill-in box to the right of "**Replace with"** and type in the name of your school.

**Step 6**

- **Step 8:** Click "**Replace All"**   $\boxed{?}$  x **Find and Replace**  $Find$ **Step 5** Find what: Insert School Name  $\overline{\phantom{0}}$ Options: Search Down **Step 7** Replace with: ABC High School  $\overline{\phantom{0}}$ Replace  $Replace \nightharpoonup$ Eind Next Cancel More  $>>$ **Step 8Step 9:** Click "**Yes**" Microsoft Word The dialog box should indicate that ection. 1 replacement was made. Do you want to search the remainder of the document? 16 replacements have been made. Yes  $N<sub>o</sub>$  $He$ × **Step 10:** Click "**Ok**" to continue. Microsoft Word L ord has completed its search of the document and has made 16 replacements OK Help  $\begin{array}{|c|c|c|}\hline 0 & \mathbf{x} \\\hline \end{array}$ Find and Replace **Step 11:** Close the dialog box Find Replace Go To **Insert School Name**  $\blacktriangledown$ Options: Replace with: ABC High School  $\overline{\phantom{0}}$  $More$  $Replace$ Replace <u>A</u>ll **Find Next** Close
- **Step 12:** Repeat **Steps 2 11** to "Insert School Web Address" and "Insert Career Center Name" using the appropriate title to amend and replace with school information.

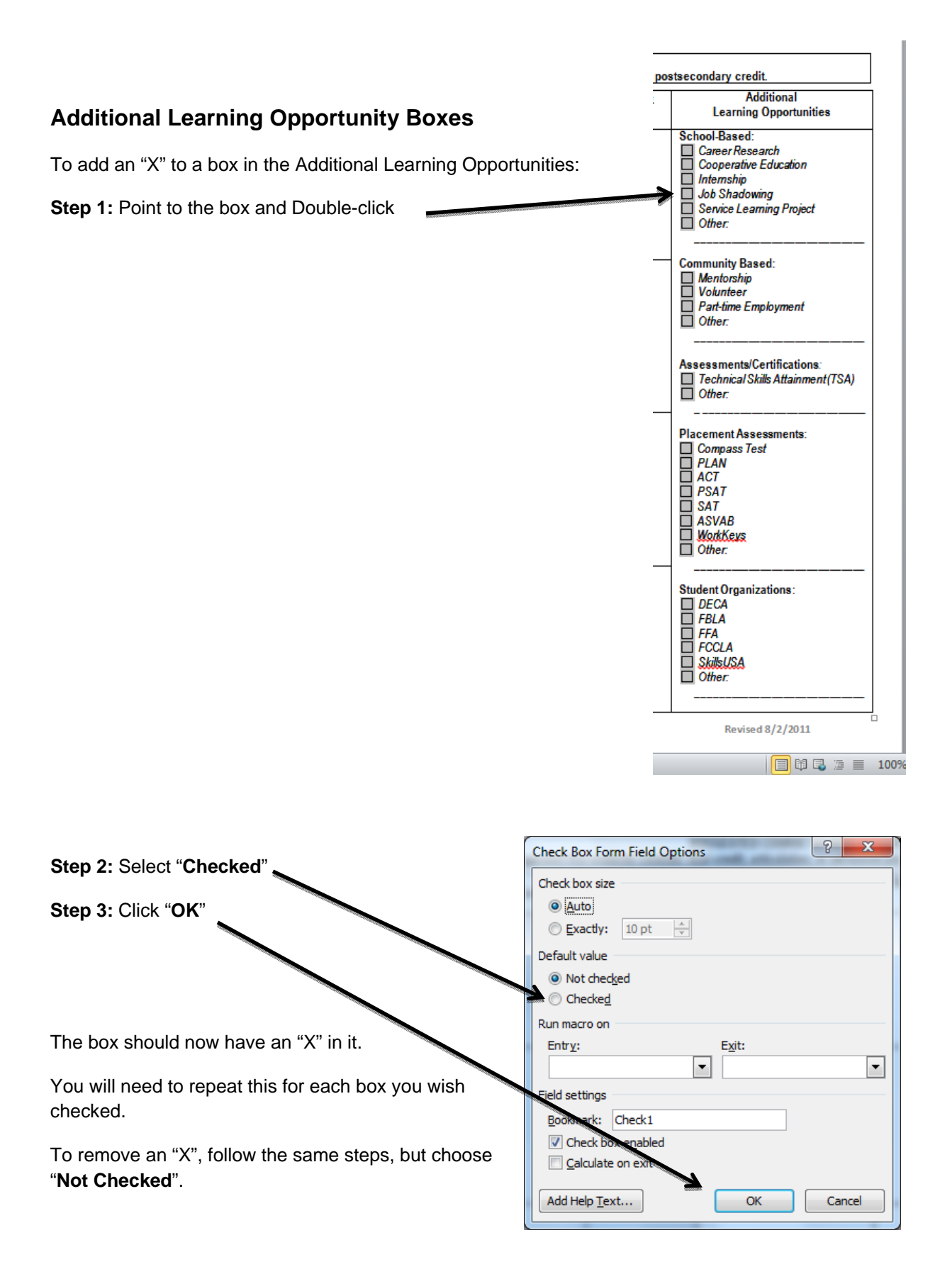

## **Additional Items to be Completed**

- Enter **Graduation Requirement** classes for the first cluster
	- o Use the Copy and Paste feature to complete the remaining cluster templates
- Enter **Required Courses, Elective Options** for each cluster template
- Identify and mark **Articulated and Dual Credit Classes**
- Select/modify **"Additional Learning Opportunities"** specific to school
- Review/modify **"Postsecondary Offerings"** specific to school
- Review/modify **"Sample Careers By Educational Level"** specific to school
- □ Be sure to **Save** modified template file
- $\Box$  Develop a Personal Plan of Study template
	- o Select from one of the state model templates, or
	- o Review the Personal Plan of Study component checklist for requirements

## **Recommendations**

- $\Box$  Communicate with administration and staff regarding Programs of Study, Personal Plans of Study and Career & Guidance programs and ask them to review the templates and provide feedback
- $\Box$  Post Program of Study templates to your school website
- □ Update your Course Catalog to a Career & Educational Planning Guide
	- o Include Program of Study templates in the Guide
- $\Box$  Identify how Missouri Connections can be used in the Career Planning Process and develop a plan
- $\Box$  Move from "scheduling" students to developing a Personal Plan of Study with each student